# Sovr

# Release 0.1

Reza Hasanzadeh

# **CONTENTS**

| 1 | Cont | ents         | 3 |
|---|------|--------------|---|
|   | 1.1  | Usage        | 3 |
|   |      | Compute Pods | 5 |

**Sovr Protocol** integrates the *Golem network*'s compute prowess into the *FairOS-DFS* and the *Swarm network*'s storage facilities. The whole idea revolves around the concept of *compute pods*. A compute pod is simply a set of files that define how a *Golem* task should run, what are the inputs, outputs, and finally where the logs are going to be held. All these files are finally stored in decentralized storage of the *FaiOS-DFS* and *Swarm*. The tool that is in charge of persisting, sharing, and running compute pods is called the **Sovr CLI**.

To get your feet wet, check out the *Usage* section for further information about how to get started with the CLI and necessary prerequisites to get it set up. To deep dive into the building blocks of the **Sovr Protocol**, please take a look at the *Compute Pods* section.

**Note:** This project is under active development.

CONTENTS 1

2 CONTENTS

**CHAPTER** 

ONE

### CONTENTS

## 1.1 Usage

## 1.1.1 Prerequisites

There are few steps that need to be done before using the CLI:

### · Python version

Python 3 is the minimum version. But we recomend v3.8 to make sure that all features work.

#### • Swarm

To setup the Swarm node, you need to consult https://docs.ethswarm.org/docs. Once your node is up, fund your wallet(you can request funds from the Swarm discord), deploy a chequebook, and bingo!

#### FairOS-DFS

To setup the FairOS-DFS tools, You need two files: dfs-linux... and dfs-cli-linux... which can be downloaded from https://github.com/fairDataSociety/fairOS-dfs. Please consult https://docs.fairos.fairdatasociety.org/docs/fairOS-dfs/introduction for further information on customizing FairOS-DFS. FairOS-DFS provides abstractions that facilitate the storage of fairly complex objects on Swarm so it depends on a running Swarm node.

#### Golem

Golem is needed to run compute pods, so please consult https://handbook.golem.network/requestor-tutorials/flash-tutorial-of-requestor-development for an in-depth setup. The following provides a compressed version of the official documentation.

1. Obtain Yagna, the dispatching engine of the Golem

```
curl -sSf https://join.golem.network/as-requestor | bash -
```

2. Make sure you have installed Yagna

```
yagna --version
gftp --version
```

3. Run the Yagna daemon

```
yagna service run
```

4. Open a new terminal tab/window, and create a new wallet named requestor

```
yagna app-key create requestor
```

5. Get to know your wallet/keys with

```
yagna app-key list
```

Which outputs something similar to the following table

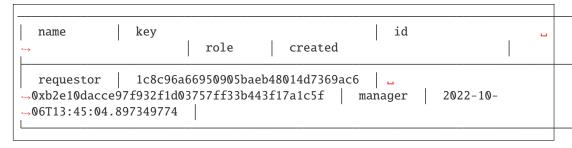

Copy the key column's value.

6. Fund your wallet with testnet tokens

```
yagna payment fund
yagna payment status
```

7. Enable the Yagna daemon as a requestor

```
yagna payment init --sender
```

8. Export the key for the requestor wallet as an environment variable

```
export YAGNA_APPKEY=1c8c96a66950905baeb48014d7369ac6
```

Just remember that you need to redo this step every time you start the Yagna server.

9. Initialize a virtual environment for python 3 and install necessary libraries.

```
python3 -m venv ~/.envs/venv
source ~/.envs/venv/bin/activate

pip install -U pip
pip install yapapi requests-toolbelt
```

And done!

Now that you have a working environment for Swarm, FairOS-DFS, and Golem, it is time to start using the Sovr CLI.

### 1.1.2 CLI

Before use Sovr CLI, you need to have a virtual environment set up and activated with required libraries, make sure *requests-toolbelts* and *yapapi* are installed. To get the Sovr CLI, fork it from Github:

```
git clone https://github.com/rezahsnz/sovr.git
```

If you needed any help, just invoke Sovr CLI with --help argument:

```
usage: cli.py [-h] [--init] [--recipe RECIPE] [--persist-self]
              [--persist | --fork FORK | --run | --import-pod IMPORT_POD | --list-pods |
→--generate-pod-registry]
Sovr command line interface
optional arguments:
  -h, --help
                        show this help message and exit
  --init
                        Walks you through a wizard to initialize a new pod or
  --recipe RECIPE
                        Specify a recipe file
  --persist-self
                        Persist the CLI itself and make it public. Caution:
                        remove any credentials(password files, ...) before
                        proceeding.
  --persist
                        Persist pod to dfs
  --fork FORK
                        Fork a public pod, a reference key is expected
  --run
                        Run the pod/task
  --import-pod IMPORT_POD
                        Imports a pod to local filesystem, a pod name is
                        expected
  --list-pods
                        List all pods
  --generate-pod-registry
                        Generate a new pod registry by looking into all pods
```

## 1.2 Compute Pods

#### 1.2.1 Overview

Golem is a peer-to-peer compute marketplace where requestors(those who need to get some compute done) and providers(those who provide their computer in exchange for \$) are matched together in a decentralised way. A typical program on Golem is usually a set of payload(inputs), scripts, logs, and outputs with *scripts* controlling the logic of the whole running session. Note however that this is a loose definition of a Golem program as there is no such pre-defined structure and developers are free to layout their program files in any manner the wish and the layout Sovr uses is only for the sake of tidiness.

A compute pod is a logical directory structure that contains directories and files representing a program that can be run on Golem. To differentiate a compute pod from typical pods, recall that users might have other pods in their wallet too, a .recipe file is stored at the root of the compute pods, e.g. /segmentation-job.recipe. A recipe is a json file with the following look and feel:

```
{
    "name": "blender",
    "description": "Blender requestor pod that renders a .blend file.",
    (continues on next page)
```

1.2. Compute Pods 5

(continued from previous page)

```
"version": "1.0",
   "author": "reza",
   "public": true,
   "golem": {
        "exec": "python3 script/blender.py",
        "script": "script",
        "payload": "payload",
        "output": "output",
        "log": "logs"
   }
}
```

• name

This property identifies the compute pod within the FairOS-DFS and thus should be unique for every compute pod.

• description

A description of the objective of the compute pod

• author

The author of the compute pod

• version

Version number

• public

Whether the compute pod should be shared with others

• golem

Defines a Golem program

exec

The command that starts a Golem session run

script

The logic of the Golem program is out here

- payload

Defines the payload(input) of the Golem program

- output

The output of the Golem program

- log

The logs of any Golem session runs

## 1.2.2 What is a Compute Pod?

A compute pod is the main building block of the Sovr Protocol that provide an easy to use scheme to manage Golem compute session. Compute pods can be run, persisted, shared, and forked by users in a decentralized way. This allows them to be viewed as portable compute objects. Compute pods might experience various independent stages during their lifetime:

#### Running

A running compute pod is simply a Golem program. An example of running a compute pod via Sovr CLI is shown below. Before running, Make sure you have *logs* and *payload* directories within your compute pod.

```
python src/cli.py --recipe src/templates/pods/blender/recipe.py --run
```

#### · Persisting

A compute pod can be saved(persisted) to the FairOS-DFS with the --persist option of Sovr CLI. When persisting, if the public property of the recipe is set to **True**, the compute pod is also shared to the outside world. An example of persisting is shown below:

```
python src/cli.py --recipe src/templates/pods/blender/recipe.py --persist
```

#### Forking

Forking is the opposite of persisting and as its name implies, brings a public pod to the user, allowing her to build upon other people's work. --fork option is employed to fork compute pods. an example of forking is shown below:

```
python src/cli.py --fork 2cf98c3...23ee9a
```

Besides working with compute pods, Sovr CLI provides means to maintain the overall status of itself and compute pods. --persist-self for example, persists a copy of Sovr CLI(the src/directory) on Swarm and shares it as a measure of redundancy. Another set of options revolve around the maintenance of compute pods with --list-pods providing a list of current compute pods and --generate-pod-registry creating a registry of compute pods as users could have several other pods too and it is important to track compute pods down.

#### Payload and output

The notion of *payload* is very important for a compute pod as it provides means to communicate with other compute pods. A recipe defines what payload the compute pod expects. There are two types of payloads: *internal*, and *external*. An internal payload is simply the set of local files stored in the directory defined by the payload property while an external payload is a set of references to public pods. The following snippet shows an external payload:

(continues on next page)

(continued from previous page)

```
},
    .
    .
    .
    .
    .
    .
    .
    .
    .
    .
},
```

As you can see the payload requires external resource stored on public pods that need to be forked before a compute pod could use them. This is taken care of by the Sovr CLI when running a compute pod and stored in the payload/external direcory. Once a compute pod is ready to be persisted, the recipe could ask for its output to be shared. An example of a output sharing is given below:

```
"golem": {
    .
    .
    .
    "output": {
        "share": "output/results",
    },
    .
    .
    .
    .
    .
    .
},
```

The overall message of computes pod is simple yet powerful. Using compute pods, people can autmate things and build on top of others' work.

### **1.2.3 Tasks**

A *task* is a set of independent compute pods loosely chained together to undertake a complex job. The following image demonstrates a visual conception of tasks.

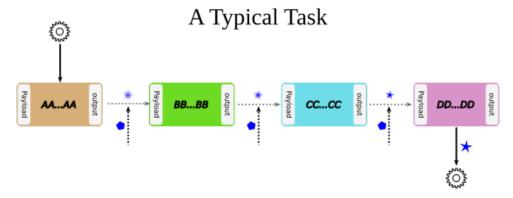

A task is defined in a json file(usually called recipe.json just in the case of compute pods) and has the following look and feel:

Where the pods property defines a list of compute pods that constitute the task. To run a task you can invoke the Sovr CLI as below:

```
python src/cli.py --recipe foo/recipe.json --run
```

Running a task involves forking and running individual compute pods. After each compute pod is run, the contents of the *output* is copied to the next compute pod's *payload/external* directory, thus enabling dependency of compute pods to each other. Sovr also enables tasks to have a special type of payload called the shared payload. A shared payload is a shared pod containing some data items that is provided to all pods when running, therefore making parallel evaluation workflows possible. There are many use cases where a single piece of data item is required to be evaluated by a several models, e.g. benchmarking purposes. To sum it up, there are two ways for pods to make use of external data when part of a task:

- Relying on their own external paylaods specified in their recipe file.
- ^, + Using a shared pod as external payload

To get your feet wet with tasks, there is an example task in src/templates/tasks/ml/keras/recipe.json where 5 images are sent to different pre-trained Keras models to be classified.

#### 1.2.4 Quick dive

To make this introduction to compute pods solid, an example is provided here that let's you run and examine a compute pod we have already persisted in Swarm.

1. Set up a user within the FairOS-DFS environment

We assume that FairOS-DFS tools are located at **./bee/** and our system's architecture is the common 64-bit "x86\_64" known as *amd64* 

Open a terminal window and run(replace the postage block id Swarm gave you with foobar)

```
./bee/dfs-linux-amd64 server --postageBlockId "foobar"
```

• In another terminal tab/window, run

```
./bee/dfs-cli-linux-amd64
```

Now that you are inside the FairOS-DFS CLI, let's create a user named sam or name it as you like

```
user new sam
```

Provide a password for sam and exit the FairOS-DFS CLI.

• Open your favourite text editor and write the following text in it then save it in the Sovr CLI's src directory(I hope you've already clonned Sovr CLI, if not please consult *Usage*) as creds.json.

```
{
  "username": "sam",
  "password": "sam's password"
}
```

- 2. Set Golem up as described here *Usage*
- 3. Fork, run, and persist a compute pod

While in the same terminal tab/window, make sure you are at Sovr CLI's directory sovr and the virtual environment you set up at *Usage* is activated.

• To fork a compute pod containing a XCeption Keras image classification model, run

```
python src/cli.py --fork_
__a61d11e7335ed41e56494ae4bee5446f7785737938a35454e3190c5ccae283ea
```

Once the forking is complete, you would have **XCeption** directory at your current woking directory, feel free to explore it.

• To run the forked XCeption compute pod, run

```
python src/cli.py --recipe ./XCeption/recipe.json --run
```

This will send your compute pod's stuff to Golem nodes and once done, your compute pod's results are ready at XCeption/outupt along with any logs at XCeption/logs. For this specific compute pod, the actual result is XCeption/output/preds.json which is the top 5 classes the model thought the five input images are.

• If you are satisfied with the outputs or just interested in saving your compute pod on Swarm, run

```
python src/cli.py --recipe src/XCeption/recipe.json --persist
```

If there are no harmless errors, you should get a message on the successful persistence of your compute pod along with a sharing reference key if your recipe's public property was *True*.

Congrats, you have completed your very first compute pod journey!

As an alternative to forking, there are some template compute pods and tasks in the src/templates directory, feel free to examine them.